External hard disk SPD5220

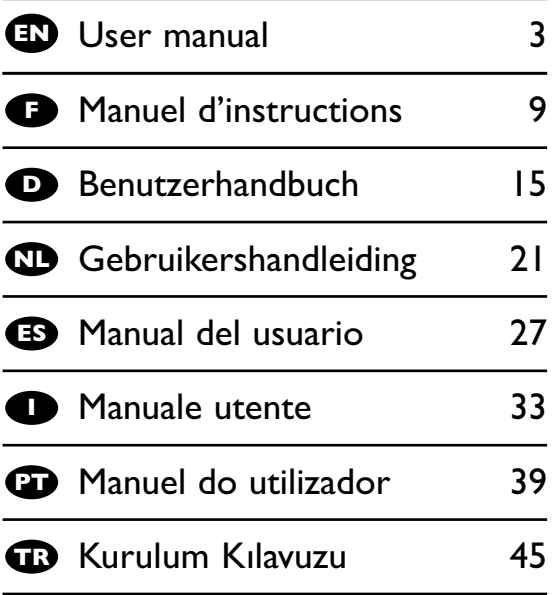

SPD5230 SPD5240

SPD5250

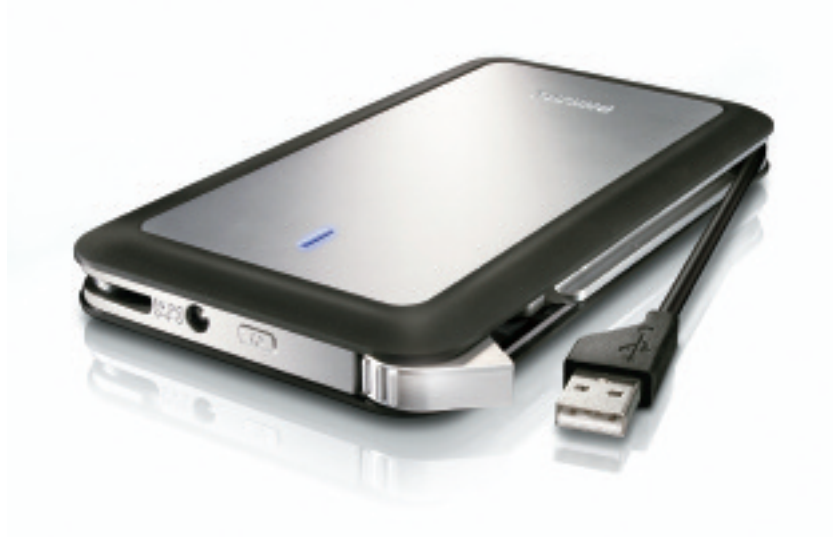

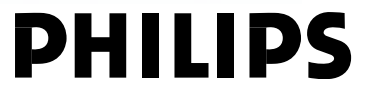

Download from Www.Somanuals.com. All Manuals Search And Download.

- **4 What's in the box?**
- **5 How to connect this external hard disk to your computer?**
- **5 How to safely disconnect?**
- **6 How to use the One-Click Back-Up button?**
- **6 How to install for Mac, Windows 98 SE or Windows ME?**
- **7 Warranty, Environment and Safety**
- **8 Specifications**

#### **Important note**

**To start using the One-Click Back-Up button,** first activate the Carry it Easy software (once only) by clicking on the CarryitEasy.exe file located on your hard disk. For instructions and more information, see page 6.

#### **When the computer does not recognize the hard disk** (some

computers provide insufficient bus power), we advise you to use the Y-cable supplied together with this product. For instructions and more information, see page 5.

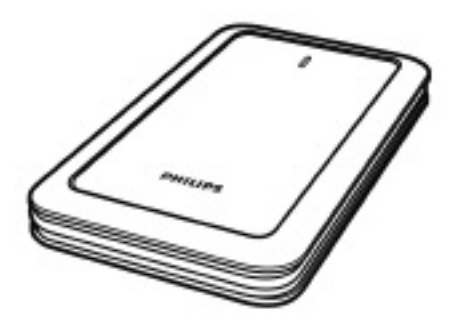

A : External hard disk

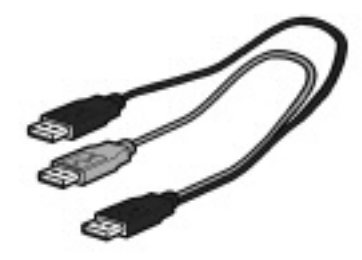

B : Y-cable

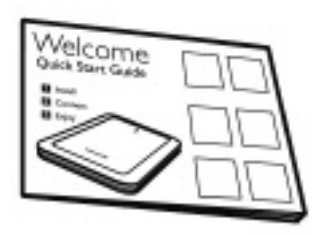

C : Quick Start Guide

### How to connect this external hard disk EN on your system?

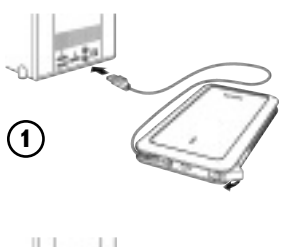

Plug the wrap around USB cable into an empty USB port of your computer.

A drive icon, Philips External Hard Disk, appears in Windows Explorer. (The computer sometimes needs to be restarted, before you can use the new hardware).

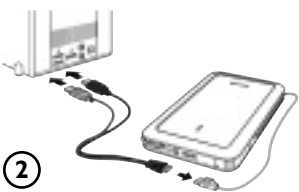

When the computer does not recognize the hard disk (some computers provide insufficient bus power), we advise you to use the Y-cable supplied together with this product. Connect the Y-cable to the USB cable of the hard disk and plug in the 2 connectors in the free USB ports of your computer.The black connector is for data transfer and power, the gray connector is for additional power only.

### How to safely disconnect?

**1** Double-click the **Safely Remove Hardware** icon in the task bar in the lower right part of the screen.

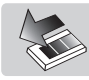

- **2** In the window that appears, select the name of the device that is to be removed, then click the **Stop** button.
- **3** When the **Stop a hardware device** screen appears, make sure the correct information is displayed, and then click the **OK** button.
- **4** When the message **Safe to remove hardware** appears, remove the drive from the computer's USB port.

### How to use the One-Click Back-Up button

#### *For windows only, this functionality doesn't work with Mac computers*

The One-Click Back-Up button allows you to instantly synchronize or back-up your files with the CoSoSys Carry it Easy software.To launch the software, double-click on the CarryitEasy.exe file on the hard disk in your Windows explorer. Follow the instructions on your screen to get started.

See the Carry it Easy manual in the folder manuals on your hard disk for more instructions and more information.

### How to install for Mac,Windows 98 SE or Windows ME?

The hard disk is preconfigured for Windows 2000 and Windows XP, with a NTFS format. For Mac,Windows 98SE and Windows ME, the hard disk needs to be formatted to FAT32.

### Warranty, Environment and Safety

### **How to find warranty information?**

Browse to the Philips warranty folder on the hard disk or look on www.philips.com/support

You need Adobe Reader software to open these files. If you don't have Adobe Reader, you can download it for free on www.adobe.com.

The Philips warranty may not apply if damage is caused by accidents, shock, misuse or neglect.

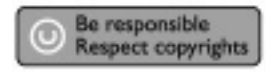

"The making of unauthorized copies of copy-protected material including computer programs, files, broadcasts and sound recordings, may be an infringement of copyrights and constitute a criminal offence.This equipment should not be used for such purposes."

#### **WEEE mark: "Information to the Consumer".**

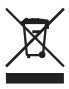

#### **Disposal of your old product**

Your product is designed and manufactured with high quality materials and components, which can be recycled and reused. Please inform yourself about the local separate collection system for electrical and electronic products, including those marked by the crossed-out wheel bin symbol. Please act according to your local rules and do not dispose of your old products with your normal household waste.

#### **WARNING**

Plastic bags can be dangerous To avoid danger of suffocation, keep this bag away from babies and small children.

Although this product has been designed with utmost care for long-lasting performance. Philips does advise you to handle electronics with good care: Avoid contact with water, exposure to extreme forces.

Please make sure you place the device in a well-ventilated environment, to ensure longest possible lifetime and optimal performance.

#### **Specifications**

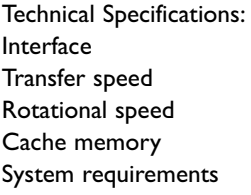

Hi-Speed USB 2.0  $480$  Mb/s 5600 rpm 8 MB USB1.1 (USB 2.0 for max. transfer speed) Windows 2000,Windows XP

Additional information available at our website: www.philips.com/support

www.philips.com/storage

- **10 Contenu de l'emballage**
- **11 Comment raccorder ce disque dur externe à votre système ?**
- **11 Déconnexion en toute sécurité**
- **12 Comment utiliser le bouton One-Click Back-Up ?**
- **12 Installation pour Mac, Windows 98 et Windows ME**
- **13 Garantie, environnement et sécurité**
- **14 Caractéristiques techniques**

#### **Note importante**

**Pour commencer à utiliser le bouton One-Click Back-Up,** activer tout d'abord le logiciel Carry it Easy (une fois seulement) en cliquant sur le fichier CarryitEasy.exe situé sur votre disque dur.Vous trouverez les instructions et plus d'informations à la page 12.

**Si l'ordinateur ne reconnaît pas le disque dur** (certains ordinateurs disposent d'une alimentation bus insuffisante), nous vous recommandons d'utiliser le câble Y fourni avec ce produit.Vous trouverez les instructions et plus d'informations à la page 11.

# Contenu de l'emballage

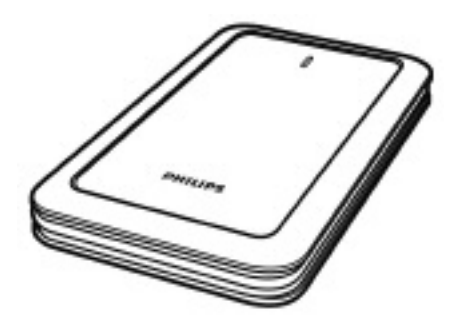

A : Disque dur externe

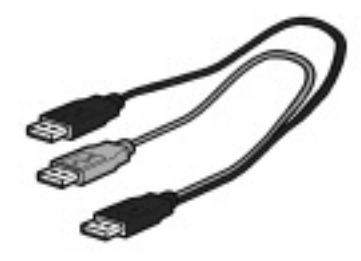

B : câble Y

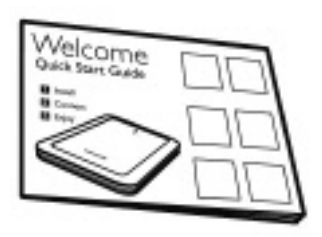

C : Guide de démarrage rapide

### Comment raccorder ce disque dur externe à votre système ?

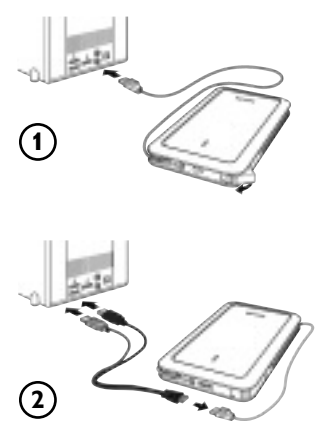

Raccordez le câble USB à enroulement à un port USB libre de l'ordinateur. Une icône de lecteur Philips External Hard Disk apparaît dans l'Explorateur de Windows. (Pour utiliser le nouveau matériel, il peut être nécessaire de redémarrer l'ordinateur.)

Lorsque l'ordinateur ne reconnaît pas le disque dur (certains ordinateurs disposent d'une alimentation bus insuffisante), nous vous recommandons d'utiliser le câble Y fourni avec ce produit. Connecter le câble Y au câble USB du disque dur et brancher les deux connecteurs dans les ports USB libres de votre ordinateur. Le connecteur noir correspond au transfert de données et à l'alimentation, le connecteur gris sert à l'alimentation complémentaire uniquement.

### Déconnexion en toute sécurité

**1** Double-cliquez sur l'icône **Safely Remove Hardware** (Retirer le périphérique en toute sécurité) dans la barre des tâches, dans l'angle inférieur droit de l'écran.

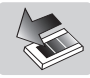

- **2** Dans la fenêtre qui apparaît, sélectionnez le nom du périphérique à retirer, puis cliquez sur le bouton **Stop** (Arrêter).
- **3** Lorsque l'écran **Stop a hardware device** (Arrêt d'un périphérique matériel) s'affiche, vérifiez si les informations sont correctes, puis cliquez sur le bouton **OK**.
- **4** Lorsque le message **Safe to remove hardware** (Le matériel peut être retiré en toute sécurité) apparaît, débranchez le lecteur du port USB de l'ordinateur.

FR

### Comment utiliser le bouton One-Click Back-Up?

FR

*Pour Windows uniquement, cette fonctionnalité n'est pas active sur les ordinateurs Mac*

Le bouton One-Click Back-Up vous permet de synchroniser instantanément ou sauvegarder vos fichiers avec le logiciel CoSoSys Carry it Easy. Pour lancer le logiciel, double-cliquer sur le fichier CarryitEasy.exe sur le disque dur dans votre explorateur Windows. Suivre les instructions sur votre écran pour commencer.

Se reporter au manuel Carry it Easy dans le dossier comprenant les manuels sur votre disque dur pour des instructions détaillées et plus d'informations.

### Installation pour Mac,Windows 98 et Windows ME

Le disque dur est préconfiguré pour être utilisé avec Windows 2000 et Windows XP au format NTFS. Pour Mac,Windows 98SE et Windows ME le disque dur doit être formaté en FAT32.

### Garantie, environnement et sécurité

#### **Comment trouver des informations concernant la garantie ?**

Parcourir le dossier de garantie Philips sur le disque dur ou consulter l'adresse www.philips.com/support

Vous aurez besoin du logiciel Adobe Reader pour ouvrir ces fichiers. Si vous disposez pas d'Adobe Reader, vous pouvez le télécharger gratuitement du site www.adobe.com.

La garantie Philips peut ne pas s'appliquer si le périphérique est endommagé à la suite

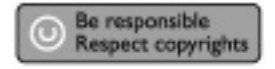

d'un accident, d'un choc, d'un usage impropre ou d'une négligence.

« La création de copies illégales de contenu protégé contre la copie, y compris les programmes informatiques, les fichiers, les diffusions et les enregistrements sonores, peut constituer une violation des droits d'auteur et de copie (copyrights) ainsi qu'un délit. Cet équipement ne doit en aucun cas être utilisé à de telles fins. »

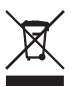

#### **Marque WEEE : "Informations pour le consommateur". Mise au rebut d'un périphérique usagé**

Votre appareil est conçu et fabriqué avec des matériaux et des composants de haute qualité qui peuvent être recyclés et réutilisés. Renseignez-vous au sujet du système de collecte et de tri sélectif de votre région en ce qui concerne les produits électriques et électroniques, y compris ceux caractérisés par le symbole de la poubelle à roulettes marquée d'une croix.

Veuillez procéder conformément aux règlements locaux et ne pas mettre au rebut vos appareils usagés avec les ordures ménagères ordinaires.

#### **AVERTISSEMENT**

Les sacs en plastique peuvent être dangereux.

Pour écarter tout risque d'étouffement, conservez ce sac hors de portée des bébés et des enfants en bas âge.

Ce produit a été conçu avec un soin extrême pour des performances durables. Philips vous recommande cependant de manipuler tout appareil électronique avec soin. En particulier, il convient d'éviter tout contact avec l'eau et toute exposition à des forces extrêmes.

Veillez à installer l'appareil dans un endroit bien ventilé, afin de lui garantir une durée de vie la plus longue possible et des performances optimales.

Download from Www.Somanuals.com. All Manuals Search And Download.

# **Caractéristiques techniques**<br>IJSB 2.0 (haute

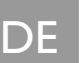

Vitesse de transfert 480 Mb/s Vitesse de rotation 5600 tr/mn Mémoire cache 8 Mo

 $USB$  2.0 (haute vitesse) Configuration requise USB 1.1 (USB 2.0 pour la vitesse de transfert maximale) Windows 2000,Windows XP

Vous trouverez de plus amples informations sur notre site Internet : www.philips.com/support

www.philips.com/storage

### Inhalt

- **16 Packungsinhalt**
- **17 Anschließen der externen Festplatte an Ihr System**
- **17 Sicheres Trennen**
- **18 Wie verwendet man die Schaltfläche "One-Click Back-Up"?**
- **18 Installation für Mac, Windows 98 SE oder Windows ME?**
- **19 Garantie, Umwelt und Sicherheit**
- **20 Spezifikationen**

#### **Wichtiger Hinweis**

**Bevor Sie die Schaltfläche "One-Click Back-Up" verwenden,**

aktivieren Sie zunächst die "Carry it Easy" Software (nur einmal), indem Sie auf die auf Ihrer Festplatte befindliche Datei "CarryitEasy.exe" klicken. Weitere Anweisungen und zusätzliche Informationen können Sie auf der Seite 18 nachschlagen.

**Falls der Computer die Festplatte nicht erkennt** (einige Computer liefern nur eine unzureichende Busleistung), so raten wir Ihnen, das mit diesem Produkt gelieferte Y-Kabel zu verwenden.Weitere Anweisungen und zusätzliche Informationen können Sie auf der Seite 17 nachschlagen.

# Packungsinhalt

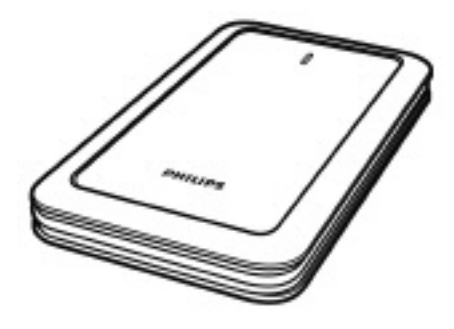

A : Externe Festplatte

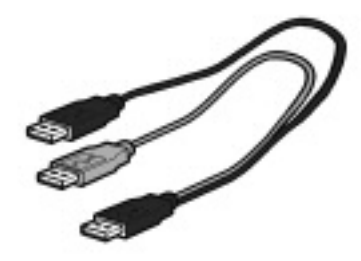

B : Y-Kabel

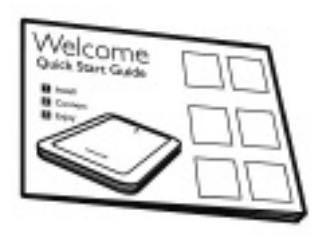

C : Kurzanleitung

### Anschließen der externen Festplatte an Ihr System

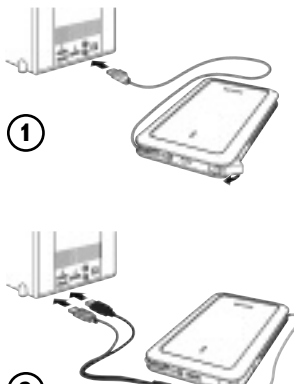

Schließen Sie das Wrap-Around-USB-Kabel an einen freien USB-Anschluss an Ihrem PC an. Im Windows Explorer wird das Laufwerksymbol "Philips External Hard Disk" angezeigt. (Zur Verwendung der neuen Hardware muss der Computer ggf. neu gestartet werden).

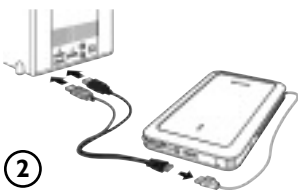

Falls der Computer die Festplatte nicht erkennt (einige Computer liefern nur unzureichende Busleistung), so raten wir Ihnen, das mit diesem Produkt gelieferte Y-Kabel zu verwenden. Stecken Sie dazu das Y-Kabel in das USB-Kabel der Festplatte und stecken Sie die 2 Stecker in die freien USB-Ports Ihres Computers. Der schwarze Stecker ist für Datenübertragung und Strom und der graue Stecker ist nur für zusätzlichen Strombedarf bestimmt.

### Sicheres Trennen

**1** Doppelklicken Sie auf das Symbol **Hardware sicher entfernen**

in der Taskleiste unten rechts auf dem Bildschirm.

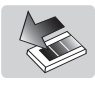

- **2** Wählen Sie in dem danach angezeigten Fenster den Namen des zu entfernenden Geräts und klicken Sie auf die Schaltfläche **Beenden**.
- **3** Sobald das Fenster **Eine Hardwarekomponente beenden** angezeigt wird, überprüfen Sie, ob die richtigen Informationen angezeigt werden, und klicken dann auf die Schaltfläche **OK**.
- **4** Wenn die Meldung **Hardware kann jetzt entfernt werden** erscheint, können Sie die Festplatte aus dem USB-Anschluss Ihres Computers entfernen.

### Wie verwendet man die Schaltfläche "One-Click Back-Up"?

### DE

*Nur für Windows, diese Funktion funktioniert nicht bei Mac Computern.*

Die Schaltfläche "One-Click Back-Up" ermöglicht es Ihnen mit der Software "CoSoSys Carry it Easy" Dateien unverzüglich zu synchronisieren bzw. zu sichern. Um die Software zu starten, klicken Sie in Ihrem Windows Explorer zweimal auf die auf Ihrer Festplatte befindliche Datei "CarryitEasy.exe". Um zu beginnen, folgen Sie den Anweisungen auf dem Bildschirm.

Weitere Anweisungen und zusätzliche Informationen können Sie im "Carry it Easy" Handbuch nachschlagen, das sich im Verzeichnis "Handbücher" auf Ihrer Festplatte befindet.

### Installation für Mac,Windows 98 SE oder Windows ME?

Die Festplatte ist für Windows 2000 und Windows XP mit dem Format NTFS vorformatiert. Für Mac,Windows 98SE und Windows ME muss die Festplatte auf FAT32 umformatiert werden.

### Garantie, Umwelt und Sicherheit

#### **Wie kann ich Garantieinformationen finden?**

Blättern Sie zum Verzeichnis "Garantie" von Philips, das sich auf der Festplatte befindet oder schauen Sie im Internet nach unter: www.philips.com/support Zum Öffnen dieser Dateien benötigen Sie die Software Adobe Reader. Wenn Sie Adobe Reader nicht haben, können Sie die Software kostenlos von der Website www.adobe.com herunterladen.

**DE** 

Die Philips Garantie deckt Schäden nicht ab, die auf Unfälle, Stöße, unsachgemäße Verwendung oder Vernachlässigung zurückzuführen sind.

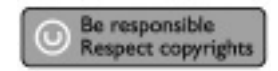

"Das Anfertigen ungenehmigter Kopien von urheberrechtlich geschütztem Material, einschließlich Computerprogrammen, Dateien, Sendungen und Tonaufzeichnungen, kann ein Bruch von Copyrights und damit ein strafrechtliches Vergehen darstellen. Diese Ausrüstung sollte nicht für solche Zwecke verwendet werden."

#### **WEEE-Markierung: "Verbraucherinformation".**

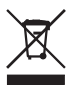

#### **Entsorgung Ihres alten Produkts**

Ihr Produkt wurde mit qualitativ hochwertigen Materialien und Bauteilen entwickelt und gefertigt, die recycelt und wiederverwertet werden können. Bitte informieren Sie sich hinsichtlich der örtlichen, getrennten Sammelsysteme für Elektro- und Elektronikabfälle, einschließlich derer, die durch das durchgestrichene Rolltonnensymbol gekennzeichnet sind.

Bitte halten Sie sich an Ihre örtlichen Vorschriften und entsorgen Sie Ihr altes Produkt nicht mit Ihrem normalen Haushaltsmüll.

#### **ACHTUNG**

Kunststoffbeutel können gefährlich sein.

Diese Beutel von Säuglingen und Kleinkindern fern halten, um Erstickungsgefahr zu vermeiden.

Obwohl dieses Produkt mit größter Sorgfalt für eine lange Nutzungsdauer entwickelt wurden, empfiehlt Philips, dass Sie Elektronikteile sorgfältig handhaben.Vermeiden Sie den Kontakt mit Wasser und extremen Kräften.

Bitte sorgen Sie dafür, dass das Gerät in einem gut belüfteten Umfeld steht, um die längstmögliche Standzeit und eine optimale Leistung zu gewährleisten.

# **Spezifikationen**

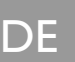

USB 2.0 Hi-Speed Übertragungsgeschwindigkeit 480 MB/s Drehzahl 5600/min Cache-Speicher 8 MB Systemanforderungen USB 1.1 (USB 2.0 für max. Übertragungsgeschwindigkeit) Windows 2000,Windows XP

Zusätzliche Informationen finden Sie auf unserer Website: www.philips.com/support

www.philips.com/storage

### Inhoud

- **22 Wat zit er in de doos?**
- **23 Deze externe harde schijf aansluiten op uw systeem**
- **23 Het apparaat veilig loskoppelen**
- **24 Hoe moet u de One-Click Back-up knop gebruiken?**
- **24 Installatie voor Mac, Windows 98 SE of Windows ME**
- **25 Garantie, milieu en veiligheid**
- **26 Specificaties**

#### **Belangrijk**

**Om de One-Click Back-Up knop te gaan gebruiken,** moet u eerst de Carry it Easy software (één keer) activeren door op het bestand CarryitEasy.exe op de harde schijf te klikken. Zie pagina 24 voor instructies en voor meer informatie.

**Wanneer de computer de harde schijf niet herkent** (sommige computers hebben onvoldoende busvermogen), adviseren wij u de Y-kabel te gebruiken die bij dit product is geleverd. Zie pagina 23 voor instructies en voor meer informatie.

NL

## Wat zit er in de doos?

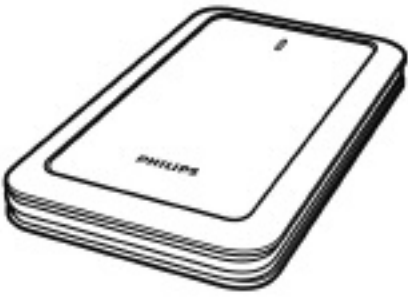

A : Externe harde schijf

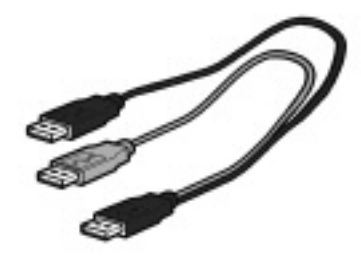

B : Y-kabel

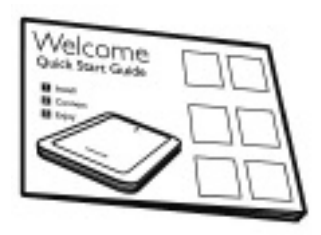

C : Korte handleiding

NL

### Deze externe harde schijf aansluiten op uw systeem

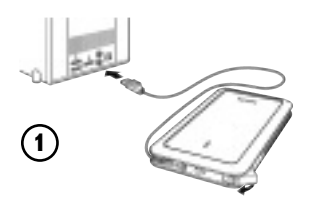

Sluit de USB-kabel aan op een vrije USB-poort van uw computer. In Windows Verkenner wordt een stationspictogram, Philips External Hard Disk, weergegeven. (Soms moet u de computer opnieuw opstarten voordat u de nieuwe hardware kunt gebruiken).

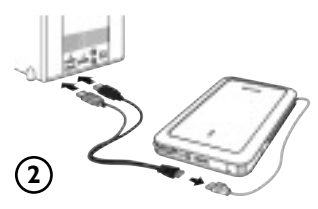

Wanneer de computer de harde schijf niet herkent (sommige computers hebben onvoldoende busvermogen), adviseren wij u de Y-kabel te gebruiken die bij dit product is geleverd. Sluit de Y-kabel aan op de USB-kabel van de harde schijf en steek de 2 aansluitingen in de vrije USB-poorten van uw computer. De zwarte aansluiting is voor gegevensoverdracht en stroom, de grijze aansluiting is alleen voor extra stroom.

### Het apparaat veilig loskoppelen

**1** Dubbelklik op het pictogram **Safely Remove Hardware** op de taakbalk in de rechterbenedenhoek van het scherm.

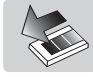

- **2** Selecteer in het venster dat verschijnt de naam van het apparaat dat moet worden verwijderd en klik vervolgens op de knop **Stop**.
- **3** Controleer of in het scherm **Stop a hardware device** de juiste informatie wordt weergegeven en klik op **OK**.
- **4** Als het bericht **Safe to remove hardware** wordt weergegeven, koppelt u het station los van de USB-poort van de computer.

### Hoe moet u de One-Click Back-up knop gebruiken?

#### *Alleen voor Windows, deze functie werkt niet bij Mac-computers*

NL

De One-Click Back-Up knop stelt u in staat om uw bestanden direct te synchroniseren of er een backup van te maken met de CoSoSys Carry it Easy software. Om de software te starten moet u in Windows Verkenner dubbelklikken op het bestand CarryitEasy.exe dat op de harde schijf staat. Ga verder door de instructies op het scherm te volgen.

Zie de Carry it Easy handleiding in de map met handleidingen op de harde schijf voor meer aanwijzingen en informatie.

### Installatie voor Mac,Windows 98 SE of Windows ME

De harde schijf is vooraf geconfigureerd voor Windows 2000 en Windows XP, met een NTFS-formaat.Voor Mac,Windows 98SE en Windows ME moet de harde schijf worden geformatteerd tot FAT32.

### Garantie, milieu en veiligheid

#### **Waar vindt u informatie over de garantie?**

Blader naar de Philips garantiemap op de harde schijf of ga naar www.philips.com/support

Deze bestanden kunt u lezen met Adobe Reader. Als u dit programma niet hebt, kunt u het gratis downloaden op www.adobe.com.

De garantie van Philips komt te vervallen in geval van schade als gevolg van ongelukken, schokken, misbruik of verwaarlozing.

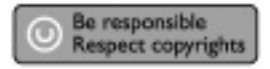

"Het zonder toestemming maken van kopieën van tegen kopiëren beschermd materiaal, met inbegrip van computerprogramma's, bestanden, uitzendingen en geluidsopnamen, kan een schending van het copyright inhouden en kan een overtreding zijn. Deze apparatuur mag niet voor dergelijke doeleinden worden gebruikt."

#### **WEEE-markering: "Informatie voor de klant".**

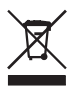

#### **Oude producten opruimen**

Uw product is ontworpen en gemaakt met materialen en componenten van hoge kwaliteit, die kunnen worden gerecycled en hergebruikt. Laat u informeren over het plaatselijke systeem voor het gescheiden opruimen van elektrische en elektronische producten, inclusief producten die zijn voorzien van het symbool met de doorgekruiste verrijdbare afvalbak.

Handel in overeenstemming met de plaatselijke voorschriften en gooi de oude producten niet weg bij het normale huishoudelijke afval.

#### **WAARSCHUWING**

Plastic zakken kunnen gevaarlijk zijn. Om gevaar op verstikking te voorkomen, moet u deze zak uit de buurt van baby's en kleine kinderen bewaren.

Dit systeem is zorgvuldig ontworpen met het oog op een langdurige prestatie. Philips adviseert u elektronica met de nodige zorg te behandelen: vermijd contact met water, blootstelling aan extreme krachten.

Plaats het apparaat in een goed geventileerde omgeving, zodat hij zo lang mogelijk zo goed mogelijk blijft presteren.

#### **Specificaties**

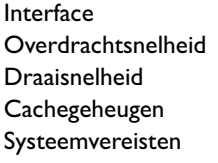

Hi-Speed USB 2.0  $480$  Mb/s 5600 rpm 8 MB USB 1.1 (USB 2.0 voor max. overdrachtsnelheid) Windows 2000,Windows XP

Ga voor meer informatie naar onze website: www.philips.com/support

www.philips.com/storage

NL

- **28 ¿Qué contiene la caja?**
- **29 ¿Cómo conectar este disco duro externo en su sistema?**
- **29 ¿Cómo desconectar de forma segura?**
- **30 ¿Cómo se utiliza el botón de Copia de seguridad con un solo clic?**
- **30 ¿Cómo instalar para Mac, Windows 98 SE o Windows ME?**
- **31 Garantía, Entorno y Seguridad**
- **32 Especificaciones**

#### **Nota importante**

**Para empezar a utilizar el botón de copia de seguridad con un solo clic,** primero active el software Carry it Easy (solo una vez) haciendo clic en el archivo CarryitEasy.exe de su disco duro. Para instrucciones y más información, consulte la página 30.

**Si el ordenador no reconoce el disco duro** (algunos ordenadores no suministran corriente suficiente desde el bus USB), conecte el cable Y suministrado con el equipo. Para instrucciones y más información, consulte la página 29.

**27**

# ¿Qué contiene la caja?

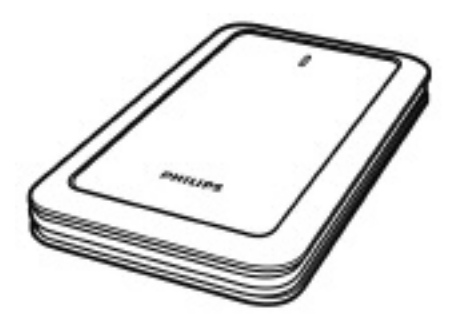

A : Disco duro externo

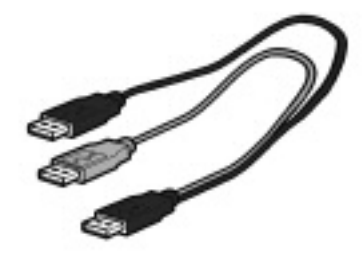

B : Cable Y

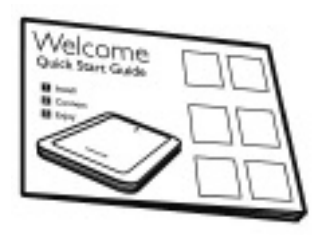

C : Guía de Inicio rápida

### ¿Cómo conectar este disco duro externo en su sistema?

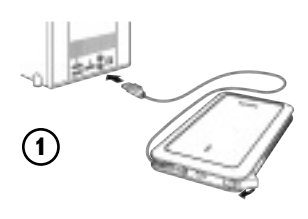

Conecte el cable USB enrollado en cualquier puerto USB libre del ordenador.

Aparece un icono de unidad Philips External Hard Disk (Disco duro externo Philips) en el Explorador de Windows. (Algunas veces es necesario reiniciar el equipo antes de poder utilizar este nuevo hardware).

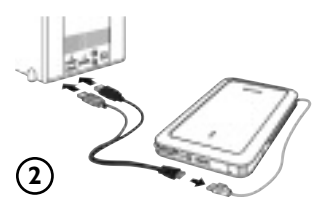

Si el ordenador no reconoce el disco duro (algunos ordenadores no suministran corriente suficiente desde el bus USB), conecte el cable Y suministrado con el equipo. Conecte el cable Y en el cable USB del disco duro y conecte los 2 conectores en los puertos USB libres de su ordenador. El conector negro es para transmisión de datos y alimentación, el conector gris es para alimentación adicional solamente.

### ¿Cómo desconectar de forma segura?

**1** Haga doble clic en el icono **Safely Remove Hardware** (Quitar Hardware con seguridad) en la barra de tareas en la esquina inferior derecha de la pantalla.

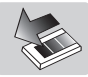

- **2** En la ventana que aparece, seleccione el dispositivo que desea quitar, luego haga clic en el botón **Stop** (Detener).
- **3** Cuando aparece la pantalla **Stop a hardware device** (Detener un dispositivo de hardware) asegúrese de que se muestra la información correcta y haga clic en el botón **OK** (Aceptar).
- **4** Cuando aparece el mensaje **Safe to remove hardware** (Es seguro retirar el hardware), quite la unidad del puerto USB del ordenador.

### ¿Cómo se utiliza el botón de Copia de seguridad con un solo clic?

*Sólo para Windows (Esta función no es compatible con el sistema Macintosh)*

El botón de copia de seguridad con un solo clic permite la sincronización instantánea o la copia de seguridad de los archivos con el software CoSoSys Carry it Easy. Para ejecutar el programa haga doble clic en el archivo CarryitEasy.exe de su disco duro. Siga las instrucciones en pantalla para utilizarlo.

Consulte el manual de Carry it Easy en la carpeta de manuales del disco duro para obtener más instrucciones e información.

### ¿Cómo instalar para Mac,Windows 98 SE oWindows ME?

El disco duro está preconfigurado para Windows 2000 y Windows XP, con formato NTFS. En el caso de Macintosh,Windows 98SE y Windows ME el disco duro debe ser formateado en FAT32.

### Garantía, Entorno y Seguridad

#### **¿Cómo puedo localizar la información de garantía?**

Examine la carpeta de garantía Philips del disco duro o vaya a www.philips.com/support

Necesitará el software Adobe Reader para abrir estos archivos. Si no dispone de Adobe Reader, puede descargarlo gratuitamente de www.adobe.com.

La garantía Philips no se aplicará si el daño se debe a un accidente, golpe, mal uso o negligencia.

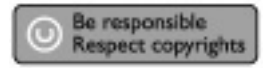

"La creación de copias no autorizadas de material protegido contra copias de programas informáticos, archivos, material de radiodifusión y grabaciones acústicas, podría violar los derechos de copyright y constituir un delito. Este equipo no debe ser utilizado con dicha finalidad".

#### **Marca WEEE: "Información al consumidor".**

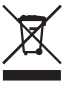

#### **Eliminación del producto antiguo**

Este producto ha sido diseñado y fabricado con materiales y componentes de alta calidad, que pueden ser reciclados y reutilizados. Por favor infórmese acerca del sistema de recolección independiente local de productos eléctricos y electrónicos, incluidos aquellos marcados con el símbolo del carrito contenedor tachado. Por favor actúe de acuerdo a las leyes locales y no deseche los productos viejos con los desperdicios domésticos.

#### **ADVERTENCIA**

Las bolsas de plástico pueden ser peligrosas Para evitar peligro de asfixia, mantenga esta bolsa fuera del alcance de los bebes o niños pequeños.

Aunque este producto ha sido diseñado con el máximo cuidado para proporcionar un rendimiento duradero. Philips le recomienda manipular los componentes electrónicos con mucho cuidado: Evite el contacto con el agua, así como someterlo a fuerzas extremas.

Por favor asegúrese de colocar el equipo en un lugar bien ventilado, para asegurar una vida útil duradera y un rendimiento óptimo.

#### **Especificaciones**

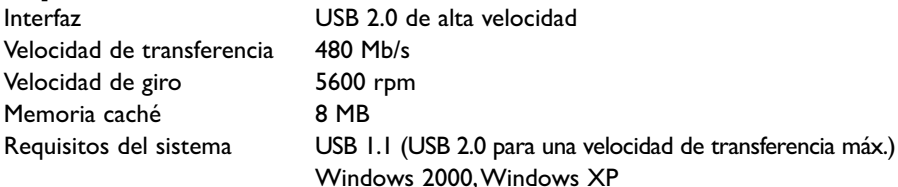

ES

Más información disponible en nuestra Web: www.philips.com/support

www.philips.com/storage

### Sommario

- **34 Contenuto della confezione**
- **35 Come collegare il disco rigido esterno al proprio sistema**
- **35 Come disconnettersi in sicurezza?**
- **36 Come si utilizza il pulsante One-Click Back-Up?**
- **36 Installazione per Mac, Windows 98 SE o Windows ME**
- **37 Garanzia, Sicurezza e Ambiente**
- **38 Specifiche**

#### **Nota importante**

**Per iniziare a utilizzare il pulsante One-Click Back-Up,** fattivare innanzitutto l'applicazione Carry it Easy (una volta soltanto) cliccando sul file CarryitEasy.exe che si trova sul disco rigido. Per istruzioni ed ulteriori informazioni fare riferimento a pag. 36.

**Nel caso in cui il computer non riconosca il disco rigido** (alcuni computer forniscono una potenza di bus insufficiente), consigliamo di utilizzare il cavo a Y fornito in dotazione con il prodotto. Per istruzioni ed ulteriori informazioni fare riferimento a pag. 35.

IT

## Contenuto della confezione

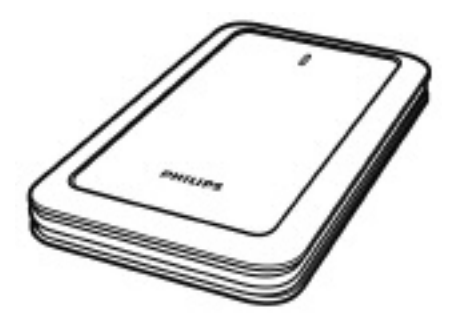

A : Disco rigido esterno

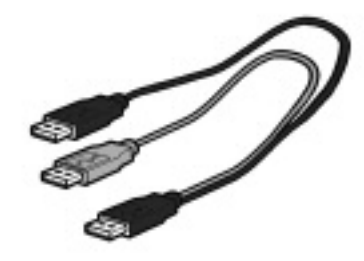

B : Cavo a Y

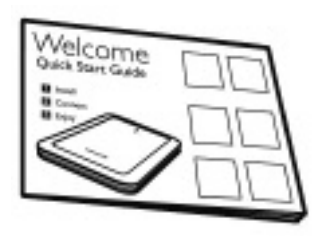

C : Guida introduttiva

### Come collegare il disco rigido esterno al proprio sistema

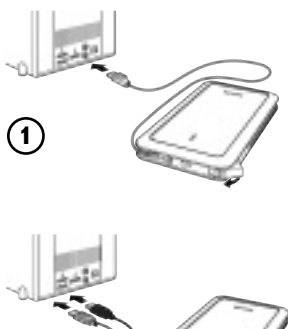

Connettere il cavo USB ad una porta USB libera del computer.

In Windows Explorer appare l'icona del disco Philips External Hard Disk. (Alle volte il computer deve essere riavviato prima di poter utilizzare il nuovo hardware).

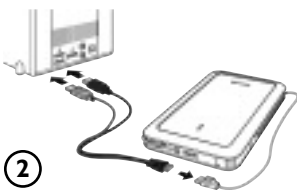

Nel caso in cui il computer non riconosca il disco rigido (alcuni computer forniscono una potenza di bus insufficiente), consigliamo di utilizzare il cavo a Y fornito in dotazione con il prodotto. Collegare il cavo a Y al cavo USB del disco rigido e inserire i due connettori nelle porte USB libere del computer. Il connettore nero **IT**<br>viene utilizzato per il trasferimento dati e viene utilizzato per il trasferimento dati e l'alimentazione, quello grigio unicamente per l'alimentazione aggiuntiva.

### Come disconnettersi in sicurezza?

**1** Fare un doppio clic sull'icona **Safely Remove Hardware** (Rimozione sicura dell'Hardware) sulla barra delle applicazioni nella parte destra dello schermo.

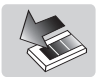

- **2** Nella finestra che appare, selezionare il nome del dispositivo da rimuovere e quindi fare clic sul pulsante **Stop** (Disattiva).
- **3** Quando appare la finestra **Stop a hardware device** (Disattivazione di una periferica hardware) verificare che appaiano le informazioni corrette, quindi fare clic sul pulsante **OK**.
- **4** Quando appare il messaggio **Safe to remove hardware** (È possibile rimuovere l'hardware) rimuovere l'unità dalla porta USB del computer.

### Come si utilizza il pulsante One-Click Back-Up?

*Solo per Windows, questa funzionalità non è disponibile sui computer Mac* 

Il pulsante One-Click Back-permette di sincronizzare istantaneamente i file o di eseguirne il back-up con l'applicazione CoSoSys Carry it Easy. Per lanciare l'applicazione, fare doppio clic sul file CarryitEasy.exe presente sul disco rigido e visualizzabile tramite Esplora risorse. Seguire le istruzioni sullo schermo per iniziare.

Consultare il manuale di Carry it Easy contenuto nella cartella manuali del disco rigido per ulteriori istruzioni e informazioni.

### Installazione per Mac,Windows 98 SE o Windows ME

Il disco rigido è preconfigurato per Windows 2000 e Windows XP, con un formato NTFS. Per Mac,Windows 98SE e Windows ME il disco rigido deve essere formattato in FAT32.

### Garanzia, Sicurezza e Ambiente

#### **Come trovare le informazioni sulla garanzia**

Raggiungere la cartella della garanzia Philips sul disco rigido o consultare il sito www.philips.com/support

Per aprire questi file è necessario il software Adobe Reader. Se non fosse disponibile, è possibile scaricarlo gratuitamente all'indirizzo www.adobe.com.

La garanzia Philips può non applicarsi se vengono causati danni dovuti a incidenti, colpi, uso non corretto o negligenza.

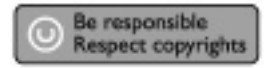

"La produzione di copie non autorizzate di materiale protetto dalla copia, compresi programmi per computer, file, registrazioni di trasmissioni e audio può costituire una violazione dei diritti di copyright e costituire un atto criminale. Questo apparecchio non deve essere utilizzato a tali scopi."

#### **Contrassegno WEEE: "Informazioni al Consumatore".**

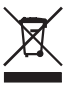

#### **Smaltimento del vecchio prodotto**

Il prodotto in dotazione è studiato e progettato con materiali e componenti di elevata qualità che possono essere riciclati e riutilizzati. La preghiamo di informarsi sul sistema di raccolta differenziata in vigore localmente per i prodotti elettrici ed elettronici, compresi quelli contrassegnati con il simbolo del bidone con ruote crociato. La preghiamo di attenersi alle norme locali e di non smaltire i vecchi prodotti insieme ai normali rifiuti domestici.

#### **AVVERTENZA**

I sacchetti di plastica possono essere pericolosi

Per evitare pericoli di soffocamento, tenere questo sacchetto lontano dalla portata di neonati e bambini piccoli.

Sebbene questo prodotto sia stato studiato con la massima cura per assicurare una lunga durata, Philips raccomanda di maneggiare gli apparecchi elettronici con estrema cura: evitare il contatto con l'acqua e l'esposizione a forze estreme.

Accertarsi di posizionare la periferica in un ambiente ben ventilato, per garantire la vita utile più lunga possibile e prestazioni ottimali.

IT

#### **Specifiche**

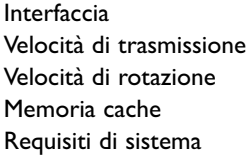

 $USB$  2.0 ad alta velocità  $480$  Mb/s 5600 g/m 8 MB USB 1.1 (USB 2.0 per la max. velocità di trasmissione) Windows 2000,Windows XP

Ulteriori informazioni disponibili sul nostro sito web: www.philips.com/support

www.philips.com/storage

IT

- **40 O que está na caixa?**
- **41 Como conectar este disco rígido externo ao seu sistema?**
- **41 Como desconectar com segurança?**
- **42 Como utilizar o botão Cópia de segurança num clique?**
- **42 Como instalar para o Windows 98 SE ou o Windows ME?**
- **43 Garantia, Meio Ambiente e Segurança**
- **44 Especificações**

#### **Observação importante**

**Para começar a utilizar o botão Cópia de segurança num clique,** active primeiro o software Carry it Easy (apenas uma vez), clicando no ficheiro CarryitEasy.exe localizado no seu disco rígido. Para obter instruções e informações adicionais, consulte a página 42.

#### **Quando o computador não reconhecer o disco rígido** (alguns

computadores não fornecem potência de bus suficiente), recomendamos a utilização do cabo em Y fornecido juntamente com este produto. Para obter instruções e informações adicionais, consulte a página 41.

# O que está na caixa?

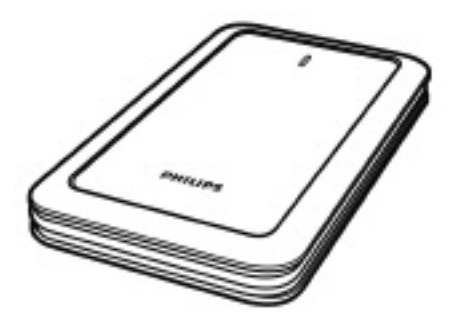

A : Disco rígido externo

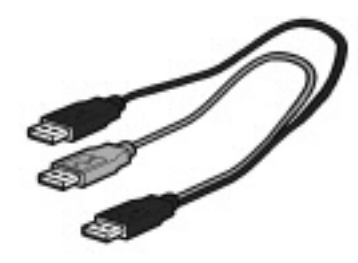

B : Cabo em Y

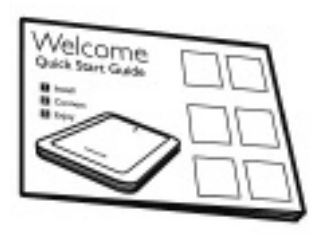

C : Guia de referência rápida

PT

### Como conectar este disco rígido externo ao seu sistema?

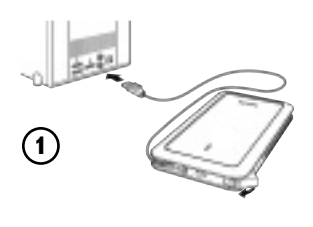

Conecte o cabo USB enrolado a uma porta USB vazia do seu computador. Um ícone de unidade, o disco rígido externo Philips, aparecerá no Windows Explorer. (Às vezes é necessário reiniciar o computador antes de poder usar o novo equipamento).

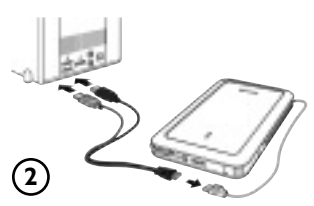

Quando o computador não reconhecer o disco rígido (alguns computadores não fornecem potência de bus suficiente), recomendamos a utilização do cabo em Y fornecido juntamente com este produto. Ligue o cabo em Y ao cabo USB do disco rígido e ligue os dois conectores nas portas USB livres do seu computador. O conector preto destina-se a transferir dados e a fornecer alimentação, o conector cinzento serve apenas para fornecer potência adicional.

### Como desconectar com segurança?

**1** Clique duas vezes no ícone **Safely Remove Hardware**  (Remover equipamento com segurança) na barra de tarefas na parte inferior direita do ecrã.

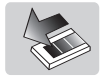

- **2** Na janela que aparece, seleccione o nome do dispositivo que deve ser removido e, depois, clique no botão **Stop** (Parar).
- **3** Quando aparecer o ecrã **Stop a hardware device** (Parar um dispositivo de equipamento), certifique-se que são exibidas as informações correctas e, depois, clique no botão **OK**.
- **4** Quando aparecer a mensagem **Safe to remove hardware** (É seguro remover o equipamento), remova a unidade da porta USB do computador.

PT

### Como utilizar o botão Cópia de segurança num clique?

#### *Apenas para Windows, não funciona em computadores Macintosh*

O botão Cópia de segurança num clique permite-lhe instantaneamente sincronizar ou realizar uma cópia de segurança dos seus ficheiros com o software CoSoSys Carry it Easy. Para executar o software, faça duplo clique no ficheiro CarryitEasy.exe que se encontra no seu disco rígido utilizando o explorador do Windows. Siga as instruções apresentadas no ecrã para começar.

Consulte o manual do software Carry it Easy que se encontra na pasta "manuals" no seu disco rígido para obter mais instruções e informações.

### PT

### Como instalar para o Mac,Windows 98 SE ou o Windows ME?

O disco rígido está pré-configurado para o Windows 2000 e Windows XP, com um formato NTFS. Para Mac,Windows 98SE e Windows ME o disco rígido precisa ser formatado para FAT32.

### Garantia, Meio Ambiente e Segurança

#### **Como encontrar informações acerca da garantia?**

Procure na pasta "Philips warranty" no disco rígido ou consulte www.philips.com/support

Você precisará do software Adobe Reader para abrir esses arquivos. Se você não tiver o Adobe Reader, poderá baixá-lo gratuitamente em www.adobe.com.

A garantia da Philips pode não se aplicar se ocorrerem danos causados por acidentes, choques, má utilização ou negligência.

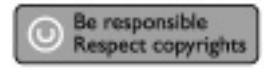

"A realização de cópias desautorizadas de material protegido contra cópia, incluindo programas de computador, arquivos, transmissões e gravações sonoras, podem ser uma violação de direitos autorais e constituem um crime. Este equipamento não deve ser utilizado com essa finalidade."

#### **Marca WEEE: "Informações para o consumidor".**

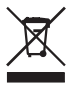

#### **Descarte de seu produto antigo**

Seu produto foi projetado e fabricado com materiais e componentes de alta qualidade, que podem ser reciclados e reutilizados. Informe-se sobre seu sistema local de coleta separada para produtos elétricos e eletrônicos, incluindo aqueles marcados pelo símbolo de uma cesta de lixo sobre rodas riscada.

Aja de acordo com suas regras locais e não descarte seus produtos antigos juntamente com seu sistema de coleta domiciliar normal.

#### **ALERTA**

Sacos plásticos podem ser perigosos.

Para evitar o perigo de sufocamento, mantenha este saco longe de bebês e crianças pequenas.

Embora este produto tenha sido projetado com o máximo cuidado para um desempenho de longa duração, a Philips aconselha que os produtos eletrônicos sejam tratados com o devido cuidado: evite o contato com a água e a exposição a forças extremas.

Certifique-se de colocar o aparelho em um ambiente com boa ventilação, para assegurar a máxima vida útil possível e um desempenho ideal.

### **Especificações**

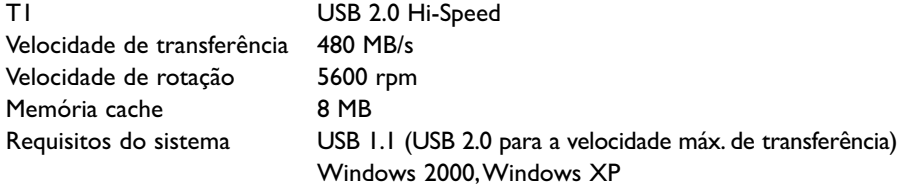

Informações adicionais disponíveis no nosso sítio na Internet: www.philips.com/support

www.philips.com/storage

PT

### İçindekiler

- **46 Kutuda neler var?**
- **47 Bu harici sabit disk sisteminize nasıl bağlanır?**
- **47 Güvenli ayrıma yöntemi**
- **48 One-Click Back-Up (Tek tıkla-Yedekle) düğmesi nasıl kullanılır?**
- **48 Mac,Windows 98 SE veya Windows ME için nasıl yükleme yapılır?**
- **49 Garanti, Çevre ve Güvenlik**
- **50 Özellikler**

#### **Önemli not:**

**One-Click Back-Up düğmesini kullanmaya başlamak için,** önce sabit diskinizdeki CarryitEasy.exe dosyasını tıklayarak Carry it Easy Yazılımını (bir sefere mahsus) etkin hale getiriniz.Talimat ve daha fazla bilgi için 48 sayfasına bakınız.

**Bilgisayar sabit diski tanımıyorsa** (bazı bilgisayarların veri yolu gücü yetersizdir), bu ürünle birlikte size verilen Y kablosunu kullanmanızı tavsiye ederiz. Talimat ve daha fazla bilgi için 47 sayfasına bakınız.

# Kutuda neler var?

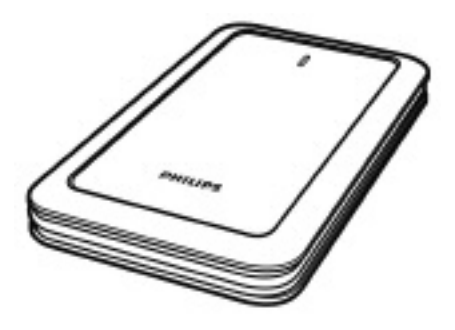

A : Harici sabit disk

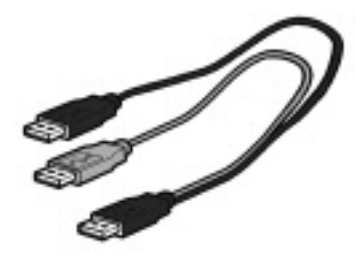

B : Y-kablosu

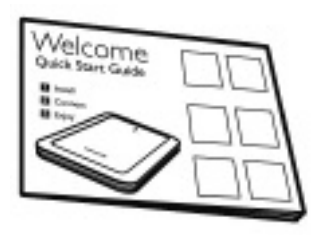

C : Hızlı Başlama Rehberi

TR

### Bu harici sabit disk sisteminize nasıl bağlanır?

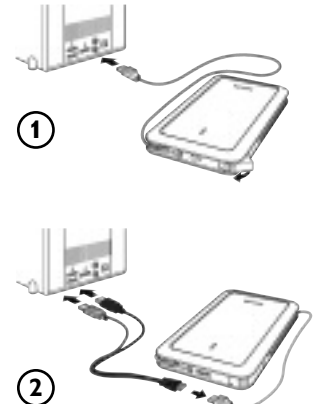

Windows Explorer'da bir Philips Harici Sabit Disk sürücü simgesi görüntülenir. (Yeni donanımı kullanmadan önce bazen bilgisayarın yeniden başlatılması gerekebilir).

Bilgisayar sabit diski tanımıyorsa (bazı bilgisayarların veri yolu gücü yetersizdir), bu ürünle birlikte size verilen Y kablosunu kullanmanızı tavsiye ederiz.Y kablosunu sabit diskin USB kablosuna bağlayınız ve 2 konektörü bilgisayarınızın serbest USB yuvalarına sokunuz. Siyah konektör veri transferi, gri konektör ise sadece ek güç içindir.

### Güvenli ayrıma yöntemi

**1** Ekranın alt sağ tarafındaki **Safely Remove Hardware** (Donanımı Güvenli Kaldır) simgesini çift tıklayın.

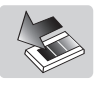

- **2** Görüntülenen pencerede kaldırılacak aygıtın adını seçin ve sonra **Stop** (Durdur) düğmesine basın.
- **3 Stop a hardware device** (Donanım aygıtını durdur) ekranı görüntülendiğinde, doğru bilgilerin görüntülendiğinden emin olun ve ardından **OK** (Tamam) düğmesini tıklayın.
- **4 Safe to remove hardware** (Donanım güvenle kaldırılabilir) ifadesi görüntülendiğinde sürücüyü bilgisayarın USB bağlantı noktasından çıkarın.

### One-Click Back-Up (Tek tıkla-Yedekle) düğmesi nasıl kullanılır?

*Bu işlevsellik Mac bilgisayarlarında çalışmaz, sadece Windows içindir.*

One-Click Back-Up düğmesi size dosyalarınızda CoCoSys Carry it Easy yazılımıyla saniyelik eşzaman veya yedekle işlemi yapma olanağını verir.Yazılımı başlatmak üzere Windows Gezgini içindeki sabit diskte bulunan CarryitEasy.exe dosyasını çift tıklayınız. Başlamak için ekrandaki talimatlara uyunuz.

Daha fazla talimat ve daha fazla bilgi için sabit diskinizdeki elkitabı klasöründe bulunan Carry it Easy elkitabına bakınız.

### Mac,Windows 98 SE veya Windows ME için nasıl yükleme yapılır?

TR

Hard diskin,Windows 2000 ve Windows XP için bir NTFS formatı ile. Mac,Windows 98SE ve Windows ME için ön konfigürasyonu yapılmiş olup, hard disk FAT32 için format edilme gereksinimi bulunmaktadır.

### Garanti, Çevre ve Güvenlik

#### **Garanti bilgilerini nasıl bulabilirsiniz?**

Sabit diskteki Philips garanti dosyasına göz atınız veya www.philips.com/support a bakınız.

Dosyaları açmak için, Adobe Reader yazılımına ihtiyacınız bulunmaktadır.

Adobe Reader yazılımınız yoksa, ücretsiz olarak www.adobe.com adresinden indirebilirsiniz.

Philips garantisi, şayet kaza, şok, yanlış kullanım ve ihmal sebebiyle bir zarar söz konusu ise uygulanmayacaktır.

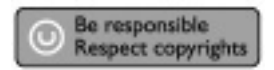

"Bilgisayar programları, dosyaları, yayım ve ses kayıtlarını içeren kopya engellemeli materyalin yetkisiz şekilde kopyalanması, bir telif hakları ihlali oluşturabileceği gibi, ceza gerektiren bir suç meydana getirebilir. Bu ekipman, bu şekildeki amaçlar için kullanılamaz."

#### **DÖNÜfiÜM sembolü: "Tüketicinin Bilgisine".**

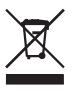

#### **Eski ürününüzün bertaraf edilmesi**

Ürününüz, geri dönüşümü olan ve yeniden kullanılabilecek yüksek kalite materyaller ve bileşenler ile dizayn edilerek üretilmiştir. Çarpı atılmış dönüşüm kutusu sembolü işaretli olanlar dahil, elektrikli ve elektronik ürünler için yerel ayırma - toplama sistemi hakkında bilgi sahibi olunuz. Yerel kurallara uygun olarak hareket ediniz ve eski ürünlerinizi, normal ev atıklarınız ile bertaraf etmeyiniz.

#### **DİKKAT**

Plastik poşetler tehlike arz etmektedir.

Boğulma tehlikesinden kaçınmak üzere, bu türlü poşetleri, bebeklerden ve küçük çocuklardan uzak tutun.

Aynı zamanda bu ürün, uzun süre sağlam kalma performansı açısından, büyük bir gayret ile dizayn edilmiştir. Philips, elektronik aygıtların dikkat edilerek de olsa ellenmesini tavsiye etmez: Su ile temastan ve gereğinden fazla güce maruz kalmasından kaçının.

Aygıtın, mümkün olan en uzun süre kullanılabilmesi ve optimal performansta çalışabilmesinin garanti edilmesi açısından iyi havalandırılan alanlarda yerleştirilmiş olduğundan emin olun.

# **Özellikler**

Transfer hızı 480 Mb/s Rasyonel hız 5600 rpm<br>Önbellek 8 MB Önbellek<br>Sistem gereksinimleri

Hi-Speed USB 2.0<br>480 Mb/s USB 1.1 (maksimum transfer hızı için USB 2.0) Windows 2000,Windows XP

Ek bilgiler için web sitemize bakabilirsiniz: www.philips.com/support

www.philips.com/storage

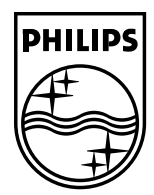

Specifications subject to change without notice. All dimensions shown are approximate. © 2007 Koninklijke Philips Electronics N.V.

All rights reserved. Reproduction, copying, usage, modifying, hiring, renting, public performance,<br>transmission and/or broadcasting in whole or part is prohibited without the written consent of Philips Electronics N.V.

Download from Www.Somanuals.com. All Manuals Search And Download.

Free Manuals Download Website [http://myh66.com](http://myh66.com/) [http://usermanuals.us](http://usermanuals.us/) [http://www.somanuals.com](http://www.somanuals.com/) [http://www.4manuals.cc](http://www.4manuals.cc/) [http://www.manual-lib.com](http://www.manual-lib.com/) [http://www.404manual.com](http://www.404manual.com/) [http://www.luxmanual.com](http://www.luxmanual.com/) [http://aubethermostatmanual.com](http://aubethermostatmanual.com/) Golf course search by state [http://golfingnear.com](http://www.golfingnear.com/)

Email search by domain

[http://emailbydomain.com](http://emailbydomain.com/) Auto manuals search

[http://auto.somanuals.com](http://auto.somanuals.com/) TV manuals search

[http://tv.somanuals.com](http://tv.somanuals.com/)